### **YMMS - Cómo inscribirse en un registro general**

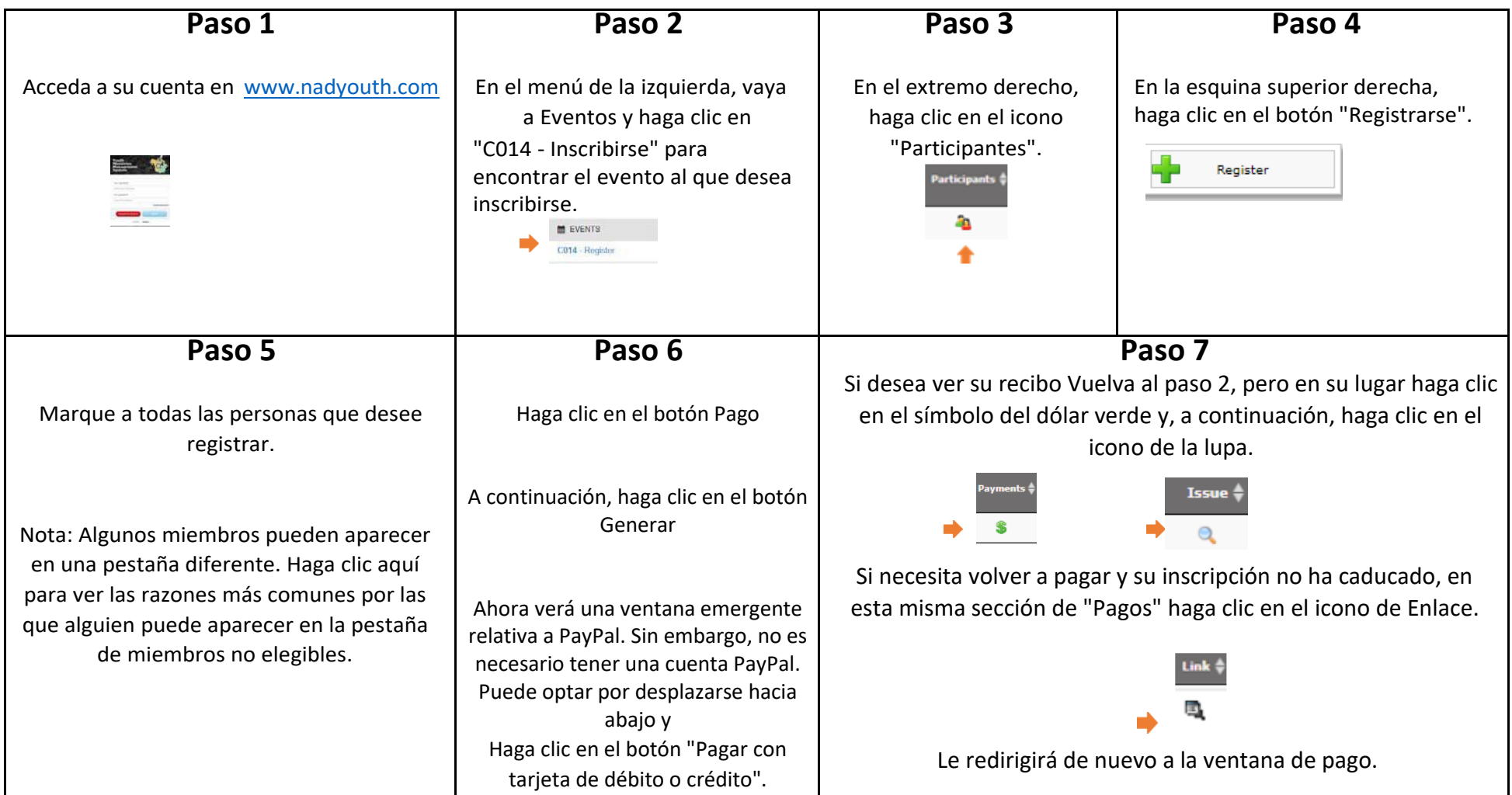

#### **YMMS - Cómo inscribirse en un acto con varias opciones**

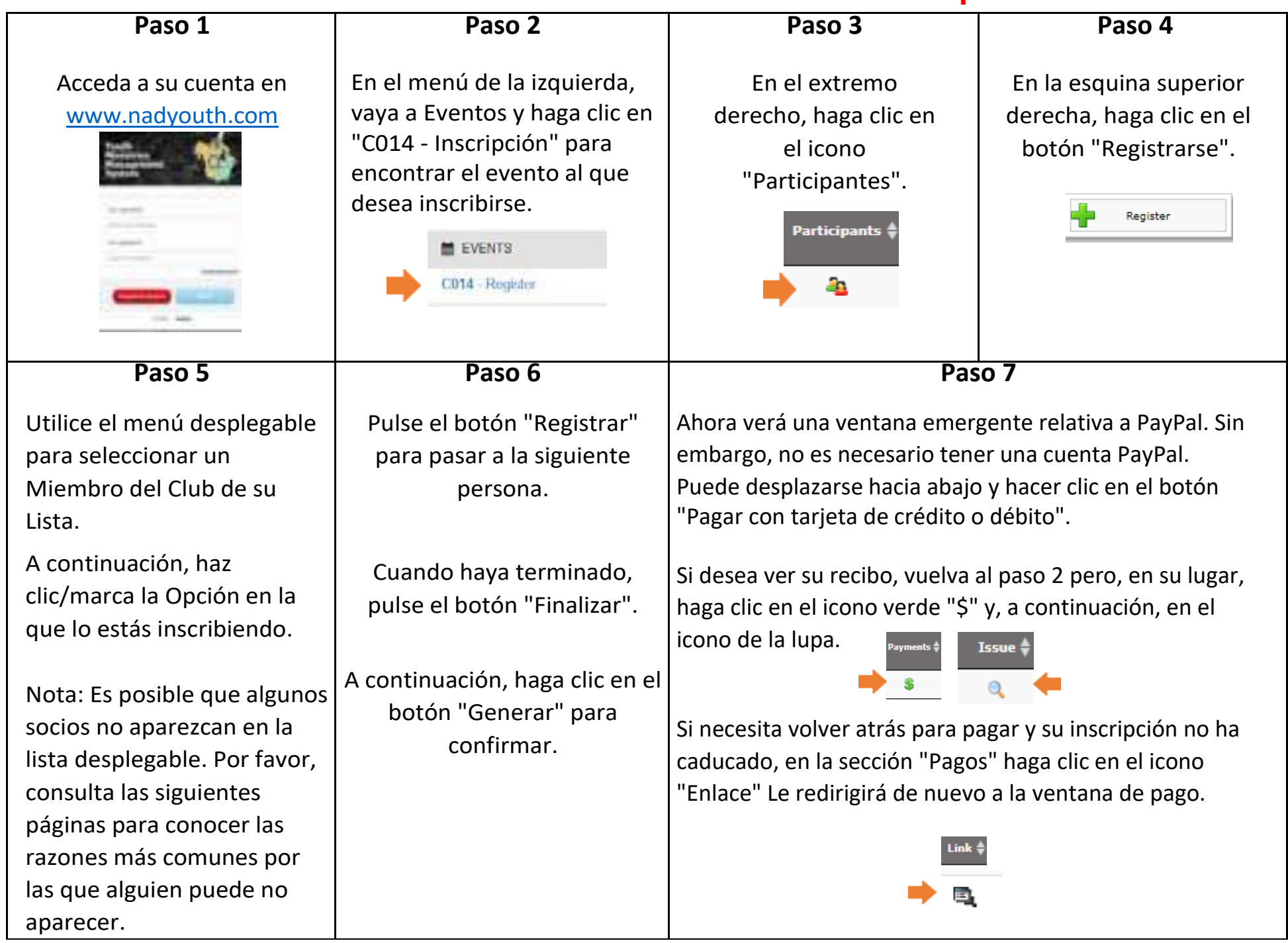

# **¡AYUDA! HAY ALGUIEN:** 1) NO APARECER EN MILISTA PARA UN EVENTO 2) MOSTRAR COMO NO ELEGIBLE

## PARA ADULTOS: CONSULTE LA PÁGINA 4

# PARA NIÑOS: CONSULTE LA PÁGINA 5

### PUEDE QUE UN ACTO NO SEA PARA ELLOS. EJEMPLO: CONVENCIÓN DE LÍDERES (SÓLO ADULTOS / LÍDERES)

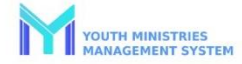

#### Instructions for Club Director or Secretary when you have an Adult that is showing as "Ineligible" or "Checking" in YMMS

- 1. Do you have access to your compliance report for your church? (If not, please contact the Level 2 administrator for your local church).
- 2. Once you can access your report, check the Adults still showing as "Checking" in YMMS. a. Do the names in YMMS match both the First and Last Name columns from the
	- i. If not, this must be adjusted in YMMS so they match exactly
	- b. Do the dates for the background check between YMMS and Stirling match?
	- i. If they do not have a Background check date but finished their training. they may not have picked the Pathfinder or Adventurer Ministry as a role within Sterling.

Please have them call Sterling (1-855-326-1860) to assign them the correct role and authorize the background check form to show up in their account. This can take 7-10 business days.

c. Do they have multiple accounts in your report?

Stirling report?

- i. If so, please ask them to contact Sterling (1-855-326-1860) to merge the accounts.
- 3. If all of this has been done, then there are two remaining things to check
	- a. The date of birth (DOB) must be the same as the one on their license or state ID. Double check.
	- b. They may have multiple accounts in Sterling beyond your church.
		- i. You will need to contact the Conference Office Level 1 administrator and ask them to help you resolve the issue.

If you still need additional help, please contact the Conference Office Youth Department and let us know that you are at this last stage in the process, as we want to be able to help in the most efficient way possible.

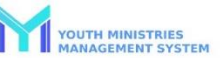

#### Instructions for Club Director or Secretary when you have a Child showing as Ineligible in YMMS

- 1) Please double-check that they are in the correct Role for their age 2) Also check that the event or activity you are trying to register them for is for the
- Role that are in

Min<br>ADV<br>ADV<br>ADV<br>ADV<br>ADV<br>ADV<br>PAT

**PA** PAT PAT PAT PAT PAT PAT

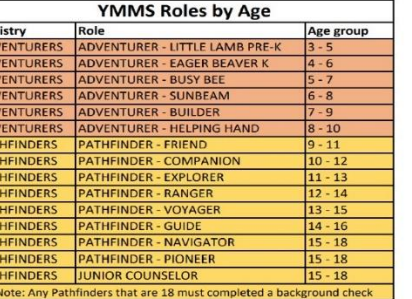

Note: If you have an Adventurer or Pathfinder needing special accommodations (skipped a grade, back a grade, special needs, etc.; please contact the Conference. The Conference Secretary can then take your request and work on getting it approved for that child to be placed in the Role of Adventurer or Pathfinder - Special Needs, which has a wider age range of 0-100. However, note that 18+ still requires background checks regardless of this role.

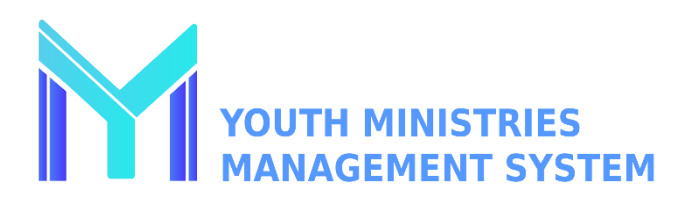

#### **Instrucciones para el Director o Secretario del Club cuando tiene un Adulto que aparece como "Inelegible" o "Verificando" en YMMS**

- 1. ¿Tiene acceso al informe de cumplimiento de su iglesia? Si no es así, póngase en contacto con el administrador de Nivel 2 de su iglesia local.
- 2. Una vez que pueda acceder a su informe, compárelo con el de los Adultos que siguen apareciendo como "Comprobando" en YMMS.
	- a. ¿Coinciden los nombres en YMMS con las columnas Nombre y Apellido del informe Stirling?
		- i. Si no es así, debe ajustar los nombres en YMMS para que coincidan con precisión.
	- b. ¿Coinciden las fechas de la verificación de antecedentes entre YMMS y Stirling?
		- i. Si han terminado su entrenamiento pero no tienen una fecha de verificación de antecedentes, puede ser que no hayan escogido el Ministerio de Conquistadores o Aventureros como un papel dentro de Sterling. Por favor pídales que llamen a Sterling (1-855-326-1860) para asignarles el rol correcto y autorizar que el formulario de verificación de antecedentes aparezca en su cuenta. La verificación de antecedentes puede tomar de 7 a 10 días hábiles para completarse.
	- c. ¿Tienen varias cuentas en su informe?
		- i. En caso afirmativo, pídales que se pongan en contacto con Sterling (1-855- 326-1860) para fusionar las cuentas.
- 3. Si se ha hecho todo esto, quedan dos opciones por comprobar.
	- a. La fecha de nacimiento (DOB) debe ser la misma que la que aparece en su licencia o identificación estatal-verifíquelo dos veces.
	- b. Pueden tener múltiples cuentas en Sterling más allá de su iglesia.
		- i. Usted debe contactar al administrador del Nivel 1 de la Oficina de la Conferencia y pedirles que le ayuden a resolver el problema.

Si todavía necesitas ayuda adicional, por favor ponte en contacto con el Departamento de Jóvenes de la Oficina de la Conferencia, y déjanos saber que estás en esta última etapa del proceso, ya que queremos poder ayudar de la manera más eficiente posible.

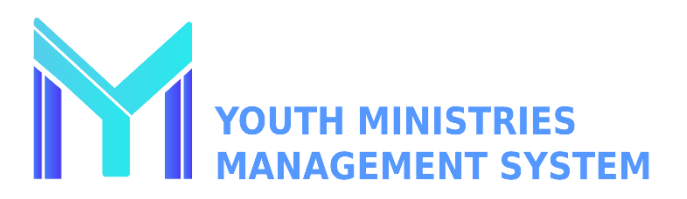

#### **Instrucciones para el director o el secretario del club cuando un niño aparece como no apto en YMMS**

- 1) Por favor, comprueba que están en el rol correcto para su edad.
- 2) Comprueba también que el evento o actividad en la que intentas inscribirlo es para el rol en el que está.

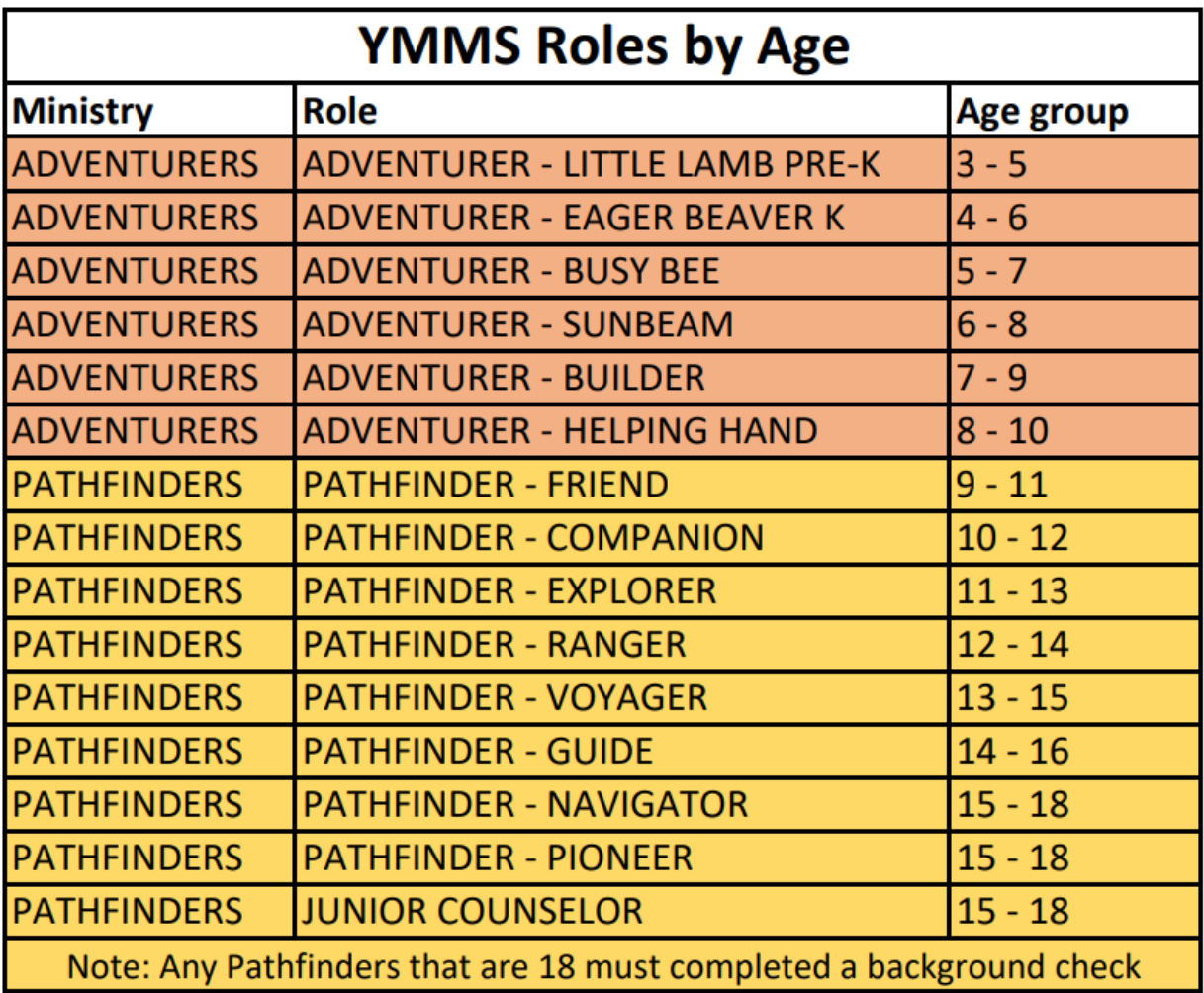

Nota: Si usted tiene un Aventurero o Conquistador que necesita acomodaciones especiales (saltó un grado, retrocedió un grado, necesidades especiales, etc.; por favor contacte a la Conferencia. El Secretario de la Conferencia puede entonces tomar su solicitud y trabajar para que sea aprobada para que ese niño sea colocado en el Rol de Aventurero o Conquistador - Necesidades Especiales, que tiene un rango de edad más amplio de 0-100 años. Sin embargo, tenga en cuenta que 18+ todavía requiere verificación de antecedentes, independientemente de este papel.